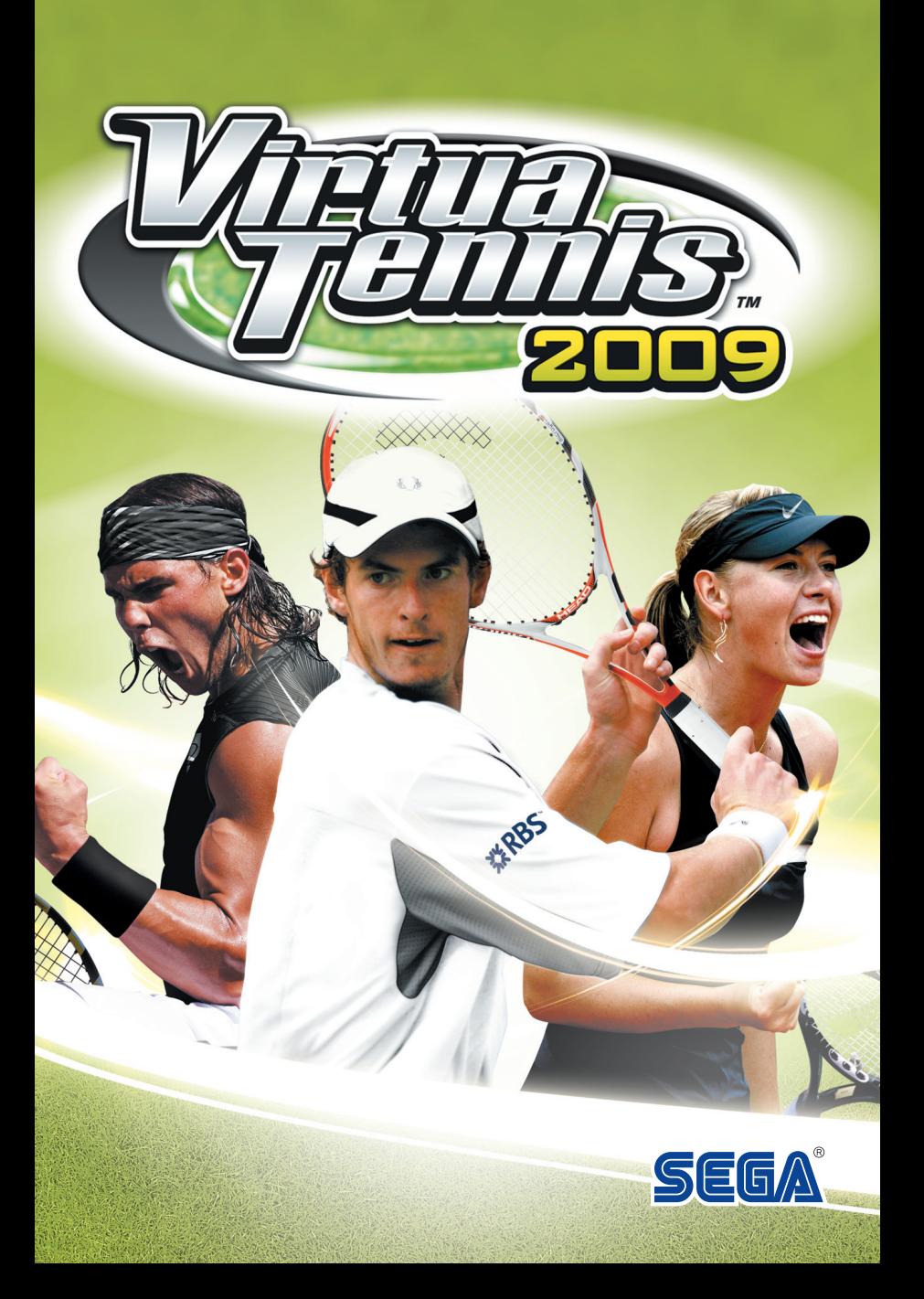

## SEGA PC DISC – NOTES ON USE

### HEALTH ISSUES

Use this software in a well-lit room, staying a good distance away from the monitor or TV screen to not overtax your eyes. Take breaks of 10 to 20 minutes every hour, and do not play when you are tired or short on sleep. Prolonged use or playing too close to the monitor or television screen may cause a decline in visual acuity.

In rare instances, stimulation from strong light or flashing when staring at a monitor or television screen can cause temporary muscular convulsions or loss of consciousness for some people. If you experience any of these symptoms, consult a doctor before playing this game. If you experience any dizziness, nausea, or motion-sickness while playing this game, stop the game immediately. Consult a doctor when any discomfort continues.

### PRODUCT CARE

Handle the game discs with care to prevent scratches or dirt on either side of the discs. Do not bend the discs or enlarge their centre holes.

Clean the discs with a soft cloth, such as a lens cleaning cloth. Wipe lightly, moving in a radial pattern outward from the centre hole towards the edge.

Never clean the discs with paint thinner, benzene, or other harsh chemicals.

Do not write or attach labels to either side of the discs.

Store the discs in their original case after playing. Do not store the discs in a hot or humid location.

*Virtua TennisTM 2009* game discs contain software for use on a personal computer. Please do not play the discs on an ordinary CD player, as this may damage the headphones or speakers.

\* Also read the manual of your personal computer.

- \* The game discs may not be used for rental business.
- \* Unauthorized copying of this manual is prohibited.
- \* Unauthorized copying and reverse engineering of this software is prohibited.

PEGI ratings and guidance applicable within PEGI markets only.

#### **What is the PEGI System?**

The PEGI age-rating system protects minors from games unsuitable for their particular age group. PLEASE NOTE it is not a quide to gaming difficulty. Comprising two parts, PEGI allows parents and those purchasing games for children to make an informed choice appropriate to the age of the intended player. The first part is an age rating:

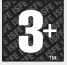

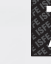

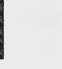

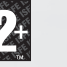

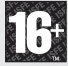

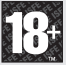

The second is icons indicating the type of content in the game. Depending on the game, there may be a number of such icons. The age-rating of the game reflects the intensity of this content. The icons are:

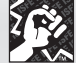

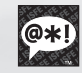

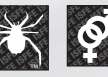

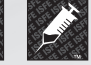

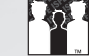

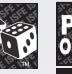

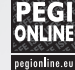

VIOLENCE BAD

LANGUAGE

FEAR SEXUAL **CONTENT** 

DRUGS DISCRIMINATION GAMBLING

For further information visit http://www.pegi.info and pegionline.eu

MAN-SO93-UK

Thank you for purchasing Virtua Tennis™ 2009. Be sure to read this software manual thoroughly before you start playing.

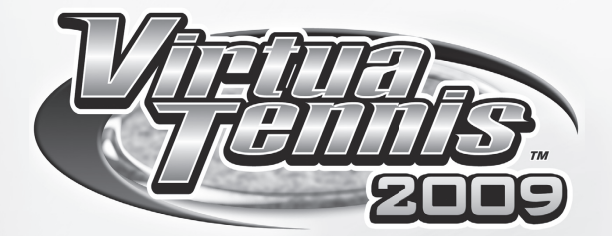

### **CONTENTS ONTENTS**

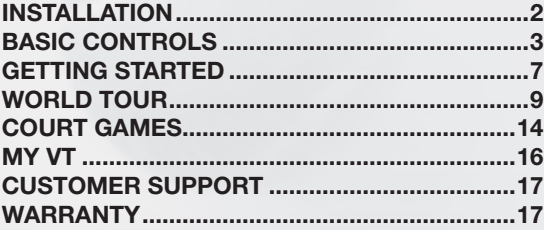

# **INSTALLATION**

Before you can play Virtua Tennis 2009 you need to install it onto your computer. To do this, insert the Virtua Tennis 2009 DVD into your computer's DVD-ROM drive. After a short while, the installation program will automatically run and you will be guided by on-screen instructions. Follow the instructions to install the game to your hard drive. If the install program does not run automatically you can run the Setup program by entering My Computer and double-clicking on the DVD-ROM drive that Virtua Tennis 2009 is inserted in. Then double-click the Setup.exe program.

Virtua Tennis 2009 requires Direct X10.0 or above to be installed on your computer. There is an option to install this during installation of the game if you don't already have it installed.

Each time you wish to play Virtua Tennis 2009 you will need to insert the DVD into your computer's DVD-ROM drive. You can start the game via the Start Menu.

### *GLAUNCHER SCREEN*

Once the game is installed and you choose to run it you will see the launcher. You can choose to configure the video settings and controls or run the game.

The video settings will allow you to select the screen resolution the game runs in and the game quality settings. Increasing the quality settings may affect the performance of the game; if you find this is the case we suggest you lower the quality settings first and then reduce the resolution if required. The launcher will remember your video settings so you only need to do this the first time you play. Before you run the game make sure you have any controllers you wish to use connected to your computer.

Start the game by clicking the "Play" button with your mouse.

# **BASIC CONTROLS**

The following controls are used in this game. Note that key assignments can be changed via Options (p.7).

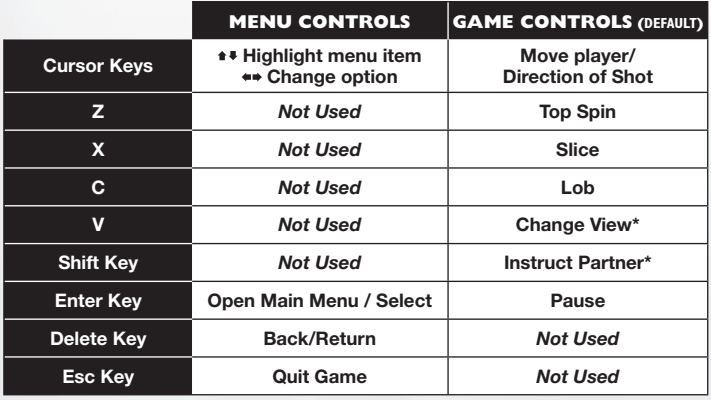

\*Change View: Used only for Singles match played by a single player. \*Instruct Partner: Used only for Doubles match.

## **BASIC TECHNIQUES**

### **SERVING**

- **O** Use the cursor keys to set your start position and press a shot key to begin the Serve Gauge.
- **<sup>●</sup>** Hold the cursor keys in the direction you wish to serve. Take care as holding it too long will cause the ball to fault.

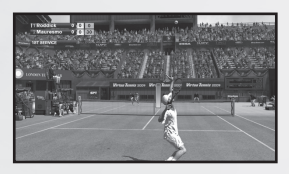

●❸ Press one of the shot keys again so that the Serve Gauge stops on Max. The closer it is to Max, the stronger the serve will be.

### *G* RETURNING SHOTS

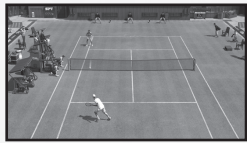

### **O** Approach the Ball

As the ball is returned by your opponent, try to anticipate where it will arrive in your own court and run quickly to that position. Your shot type and footing will vary depending on your position relative to the ball.

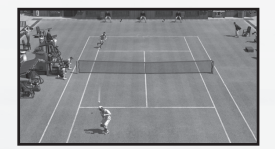

#### **2** Press the Shot key

Press the shot key to start your swing. The length of time between starting your swing and hitting the ball will determine the shot's power. Additionally, the shot type will vary depending on the shot key used.

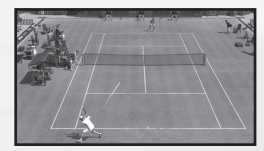

### **8** Set the Direction

After pressing the shot key, use the cursor keys to determine the shot's direction. The direction will become more extreme the longer you hold the key.

### **SHOT TYPES**

#### Top Spin (Normal Shot)

A top spin shot is a faster shot with a forward spin (vertical spin).

#### Slice (Defensive Shot)

A slice shot is a shot with a backspin. The ball moves slower than a top spin shot and it also bounces lower.

#### Lob

A lob shot is used to hit the ball over and behind the opponent. This is a good option if your opponent is closer to the net.

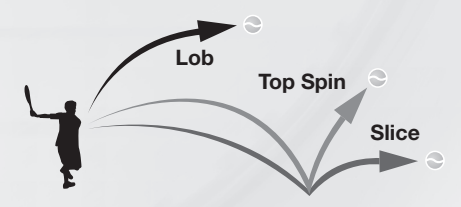

### Hitting Hard-Shots

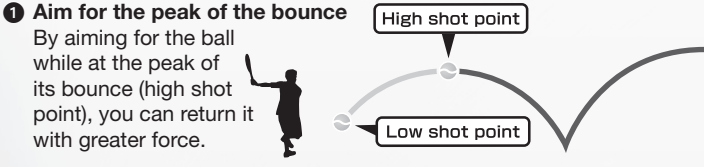

### **②** Anticipate the ball's arrival and swing early

Position yourself where the ball will arrive and start your swing early to build a more powerful shot. Take care, for if you fail to predict the ball's arrival correctly, your shot will be weak.

**Bad** 

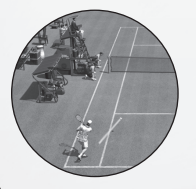

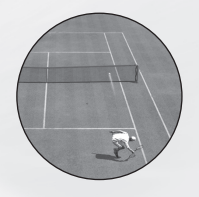

### Good

A well anticipated ball is met by a powerful swing

### Poor anticipation leads to a weak return or missed shots

### **SIMPLE CONTROLS FOR SUPERIOR PLAY**

### Smash

If you're positioned such that the ball reaches you before it bounces, you can automatically volley it back. High balls sent over your head can be smashed back into the opponent's court.

### Drop Shot

If your opponent is near the baseline, hit a slice shot, and aim for the front of the opponent's court. This allows you to return a Drop Shot that falls close to the net.

### Running Shot

If you can't reach the ball in time, press the top spin button for a running shot. The momentum will cause you to lose your footing, and the shot will be weak, but the ball will be returned.

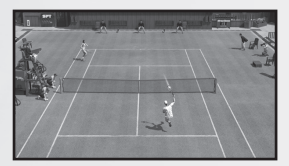

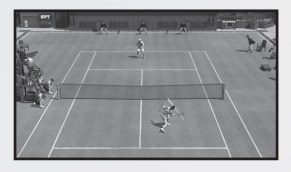

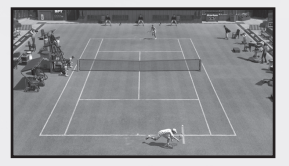

### *G* **INSTRUCTING A COM DOUBLES PARTNER**

Give strategic instructions to your COM partner during doubles matches. Press the Shift key to switch between the positions below. These are displayed at the top left of the screen.

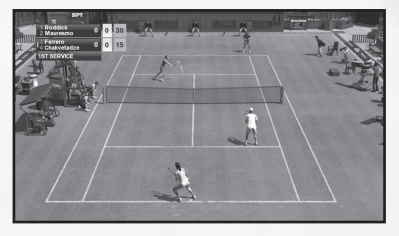

**BASELINE** Back of court (defensive)<br> **NORMAL** Regular position **NORMAL** Regular position<br>**NET PLAY** Front of court (of Front of court (offensive)

### TIPS ON DOUBLES

Try to keep one player in each half of the court. Shots aimed towards the center of the opponent's court will cause both players to move inwards leaving the sidelines open. Return shots with no directional input will naturally tend towards the center court.

# **GETTING STARTED**

Press the Enter key at the Title Screen to bring up the Main Menu and select one of the following modes:

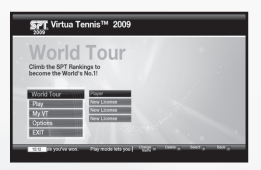

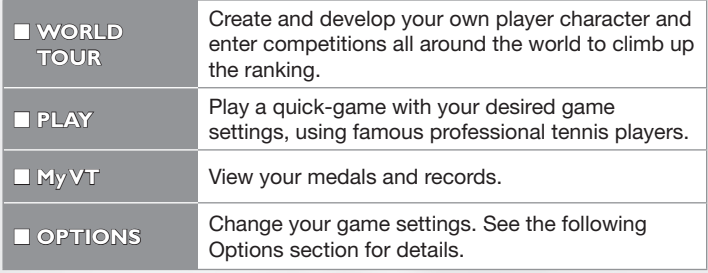

### *G* OPTIONS

The following features are available when you access the Options screen:

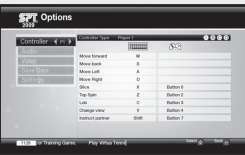

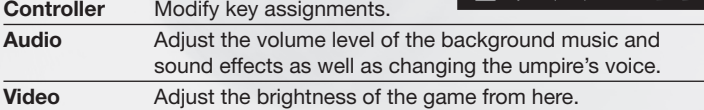

## **MATCH SETTINGS**

You can make edits to the following match settings before you play a quick game (via Play from Main Menu). When you are finished with the editing, select READY to proceed to the next screen.

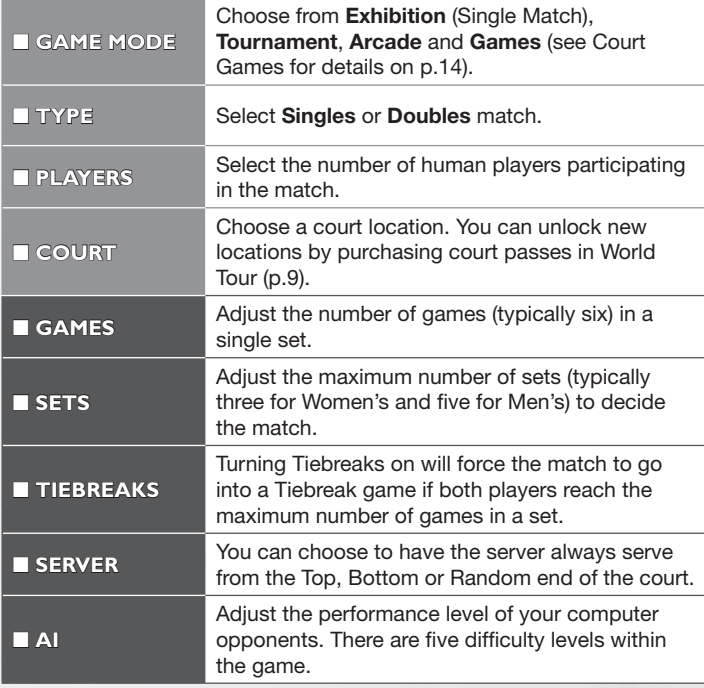

Note that the last five settings listed above are displayed when RULES is selected from the initial menu. (Not all settings are available in all modes.)

# **WORLD TOUR**

Start your own career in Tennis. Train, develop and style your own player, ready to travel the world entering tournaments and moving up the world rankings to become No.1.

### *G* **WORLD TOUR PLAYERS**

Select an empty slot to begin a new game or select an existing player slot to load a previously saved World Tour game.

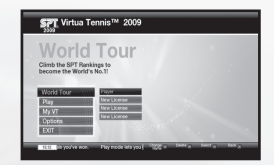

### **STARTING UP**

### *G* CREATING NEW PLAYERS

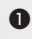

**O** Enter a name for your player with the keyboard.

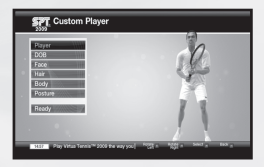

- ❷ At the SPT Player Registration screen, choose a Men's Tour or a Women's Tour and confirm.
- **8** Choose one of the preset models from the Custom Player screen and then use the following customisation options to create your unique player character:

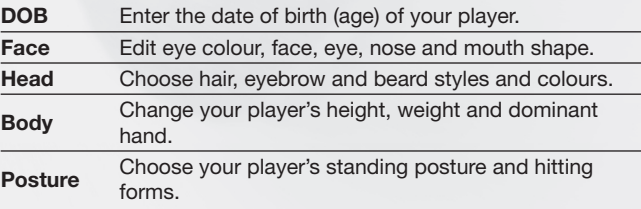

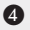

**4** Select **Ready** and confirm to proceed to the set up of your Home location (see next page).

### **G** HOME LOCATION

Choose a location on the globe to set up your Home Base, which will act as your tactical headquarters throughout your career. Rotate the globe with the cursor keys and press the **ENTER** key to confirm its location.

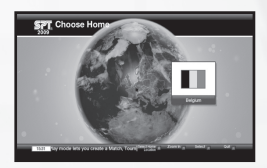

### **GLOBAL MAP LOBAL**

The following information is displayed while the global map is displayed and during other menu screens you will access from the global map.

Current Season

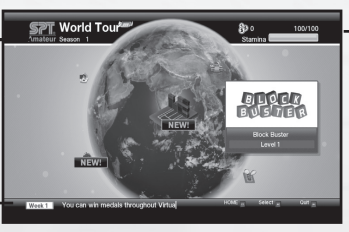

#### Status Box

Current ranking, Stamina Gauge and Prize Money will be displayed.

### Current Week

### Stamina Gauge:

Your player will be unable to perform at their best level when the Stamina Gauge is low. Pushing a player when they are fatigued can lead to injuries so make sure you give your player a rest.

### **HOME**

Press F1 to immediately display your Home on the global map to access the Home screen. From here you can check the tour calendar and access the other options to manage your game. Note that to make changes or view options (see facing page), first you must highlight one of the options and then press the **ENTER** key.

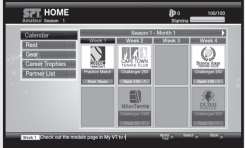

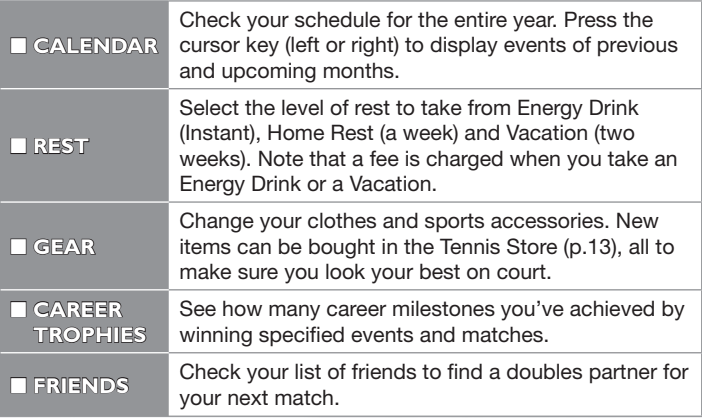

### **TRAINING RAINING**

You can improve your skills and also define your character's Play Style by completing the training sessions in the Tennis Academy. You will practice a broad range of techniques here, including Ground Strokes, Footwork & Technique and Serve & Volley.

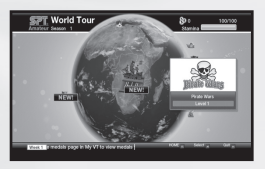

### **G TENNIS ACADEMY**

The academy provides a center for the player to learn new techniques and acquire useful skills. Select Training from the menu (on the left). then select an area you'd like to improve your game in (Ground Strokes, Footwork & Technique and Serve & Volley) to display the challenges offered to you. To change your character's ability, select Playstyles and choose a style that best suits your game.

### Experience Points System:

By completing a number of training or court games, the three sections of skills that appear in the Tennis Academy screen (while Training is selected) should start to fill up (in orange, red and purple) which represents how much experience you've accumulated

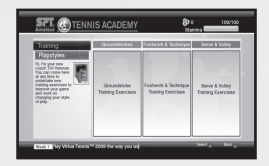

from your workouts. Once the experience bar fills up to the top of each box, you're allowed to change your character's Play Style.

### Changing Play Styles:

Additional styles can be unlocked by completing Tennis Academy missions.

### **G TRAINING GAMES**

A variety of surreal challenges will be available on the global map, which help you improve your game skills. As you advance, the game will become harder and the number of games offered will increase. See p.14 for details of each game.

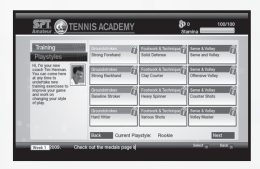

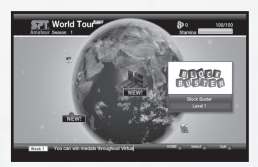

### **PLAYER RANK LAYER**

Your character has a player rank, which can be increased by winning certain matches. To check where you are placed in the ranking chart, press the F4 key while the global map is displayed. When you start a new tour in the first season, you'll start from the very bottom, ranked 100th of the Amateur Ranking. To move up to the Professional level you must reach the final of the season finals.

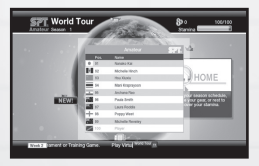

#### Common Keys

ENTER - Confirm F1 – HOME F3 – Calendar F4 - Ranking

### **COMPETITIONS OMPETITIONS**

A wide selection of Singles, Doubles and mini-game competitions are scheduled throughout the year. The ranking determines which competitions can be entered. However, you may receive a rare invitation to join tournaments or matches as you advance through the tour schedule. Please note that entry into a competition will occupy one week of the tour schedule.

### *G* MATCHES

There are Practice Matches initiated by your Tennis Academy coach and Charity Matches to make money for charity by wearing specific items of clothing.

### **TENNIS STORE**

When you have earned your share of prize money by winning competitions, access the Tennis Store from the global map to give your character a little makeover to make him/her look like a champion. Shop items you'll find at the store include rackets, shoes, apparel, court passes and more.

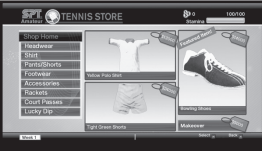

# **COURT GAMES OURT**

The following court games are available during **World Tour** mode as well as quick match modes you can start via **Play**.

### ALIEN ATTACK

Return the ball and attack incoming aliens before they reach the barricade. This exercise helps build powerful and accurate return ground strokes.

### **AVALANCHE**

Catch the fruit, but keep out of the path of the giant cascading tennis balls. Fast and careful footwork is required to succeed in this game.

### BLOCK BUSTER

Hit blocks on the other side to eliminate them. The ball will bounce back so keep the volley alive to increase your score. Note that some blocks require multiple hits to be removed.

### COUNT MANIA

Aim at the numbered areas in the correct order to complete the game. This is a great exercise to improve your returns near the net.

### COURT CURLING

Hit the curling stones into the target zones using a limited number of shots in various stone arrangements. Note that the multiplayer game will be played in turn-base style.

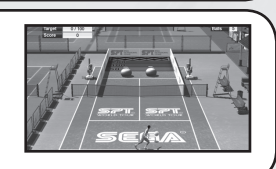

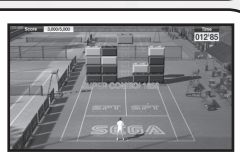

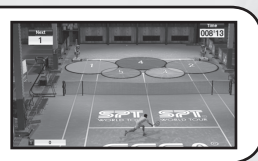

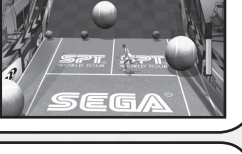

 $11111$ 

sec

DRUM TOPPLE

Topple the oil drums stacked on the other side to knock down the red oil drums to the ground. If you need to work on your power strokes, this is an excellent exercise to practice them in.

### MEAT DEFENDER

Tasty meat chops are on the court for the crocodiles at the far end. But you must stop them by returning your shots to the crocs to scare them off.

### PIN CRUSHER

Knock down the bowling pins on the other side of the court with your serve. The game will be played like regular bowling so try aiming the ball at the precise point to earn your strikes.

### PIRATE WARS

Return the balls the pirate ships fire to eliminate them. But watch out for the cannon balls they fire, which could harm you. Accuracy in your volley will be tested in this exercise.

### POT SHOT

Try to pot the pool balls by serving the cue ball. First adjust the position of the player by moving left and right, then set the angle of your shot.

### SHOPPING DASH

Grab all of the shopping bags that appear on the court while avoiding the giant tennis balls. This is a good game to improve your footwork on the court.

### ZOO FEEDER

Return the foods that are thrown by the zookeeper to feed the animals on the other side of the court. Note that not every food will satisfy their tummy.

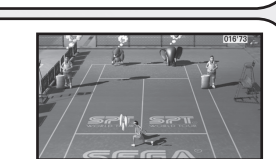

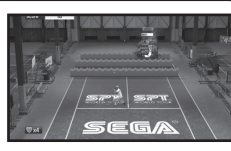

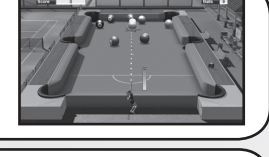

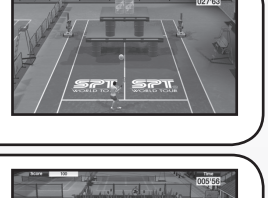

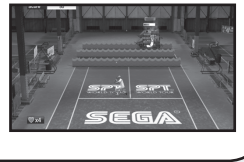

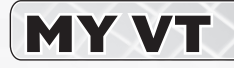

My VT is accessed directly from the Main Menu, and allows you to view information on all of your medals and records in various game modes of Virtua Tennis 2009.

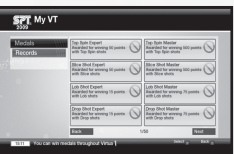

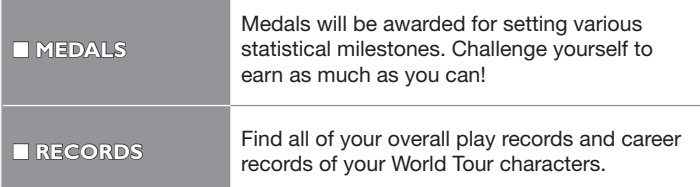

### **SPECIAL THANKS**

With special thanks to the following:

Kumagai-san and the AM3 team for the player model creations and their continued design support. 19 Entertainment. BEST, Graham Cross and Sam Duvall. CAA, Allon Khakshouri and Lowell Taub. dh management and Gavin Versi. IMG and IMG's Matthew Primack and Carl Lawrence. ITF and Sebastian Dietze. Octagon and Kelly Wolf. Ron Angle (Photos). Richard Jacques (Music).

All trademarks used herein are under license from their respective owners.

This software uses fonts produced by FONTWORKS Inc. FONTWORKS, and font names are trademarks or registered trademarks of FONTWORKS Inc.

## **CUSTOMER SUPPORT/WARRANTY USTOMER**

### Please check www.sega-europe.com/support or call 0870 010 8002 (local rate) for details of product support in your region.

Register online at www.sega-europe.com for exclusive news, competitions, email updates and more.

WARRANTY: SEGA Europe Limited warrants to the original buyer of this Game (subject to the limitation set out below), that this Game will perform under normal use substantially as described in the accompanying manual for a period of ninety (90) days from the date of first purchase. This limited warranty gives you specific rights, and you may also have statutory or other rights under your local jurisdiction which remain unaffected.

WARRANTY LIMITATION: This warranty shall not apply if this Game is used in a business or commercial manner and/or if any defect or fault result from your (or someone acting under your control or authority) fault, negligence, accident, abuse, virus, misuse or modification of the Game after purchase

WARRANTY CLAIM: If you discover a problem with this Game within the warranty period, you should return the Game together with a copy of the original sales receipt, packaging and accompanying documentation with an explanation of the difficulty you are experiencing either to the retailer from where you bought the game or call the technical support section (details set out in this manual) who will provide you with the relevant details for returns. The retailer or Sega will either repair or replace the Game at their option. Any replacement Game will be warranted for the remainder of the original warranty period or ninety (90) days from receipt of the replacement Game, whichever is longer. If for any reason the Game cannot be repaired or replaced, you will be entitled to receive an amount up to the price you paid for the Game. The foregoing (repair, replacement or the price you paid for the Game) is your exclusive remedy.

LIMITATION: TO THE FULLEST EXTENT ALLOWED BY LAW (BUT SPECIFICALLY NOT LIMITING ANY LIABILITY FOR FRAUD OR DEATH OR PERSONAL INJURY CAUSED BY SEGA'S NEGLIGENCE), NEITHER SEGA, ITS RETAILERS OR SUPPLIERS SHALL BE LIABLE FOR ANY SPECIAL OR INCIDENTAL DAMAGE, DAMAGE TO PROPERTY, LOSS OF PROFITS, LOSS OF DATA OR COMPUTER OR CONSOLE FAILURE, ANTICPATED SAVINGS, BUSINESS OPPORTUNITY OR GOODWILL WHETHER ARISING DIRECTLY OR INDIRECTLY FROM THE POSSESSION, USE OR MALFUNCTION OF THIS GAME EVEN IF IT HAS BEEN ADVISED OF THE POSSIBILITY OF SUCH LOSS.

Unless otherwise noted, the example companies, organisations, products, people and events depicted in the game are fictitious and no association with any real company, organisation, product, person or event is intended or should be inferred.

© SEGA. SEGA and the SEGA logo are either registered trademarks or trademarks of SEGA Corporation. All rights are reserved. Without limiting the rights under copyright, unauthorised copying, adaptation, rental, lending, distribution, extraction, re-sale, renting, broadcast, public performance or transmissions by any means of this Game or accompanying documentation of part thereof is prohibited except as otherwise permitted by SEGA.

SEGA has made endeavours to ensure all country information included within the game is correct at time of development and apologies for any offence that maybe caused by any inaccuracies.